# **Accessible Microsoft PowerPoint Presentations (Windows)**

#### Layouts

Use slide layouts PowerPoint provides. Correctly structured headings, lists, and reading order help ensure accessibility.

 Choose Home tab > New Slide dropdown to choose preferred layout.

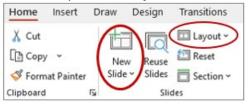

2. Layout dropdown used to change layout.

### **Meaningful Links**

Create unique link text instead of pasting a full URL or using generic links (ex., "Learn more," "Link") in the document. Appropriate link text makes the link more understandable, especially when read by screen reader.

- 1. Right-click the existing URL link and select **Edit hyperlink** or tap **Ctrl + K**.
- 2. Change the text in the **Text to Display** field to a more meaningful description.

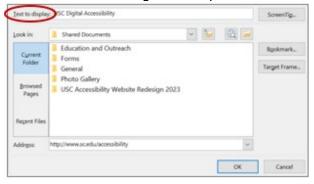

#### **Alternative Text**

Image descriptions can be added as alternative text in PowerPoint. Alt text is read by screen reader and should remain intact when exporting to HTML or PDF.

- Right-click on image and select View Alt Text... An Alt Text pane will appear.
- 2. Enter appropriate alt text in the textbox.
- 3. Do not use generated descriptions:

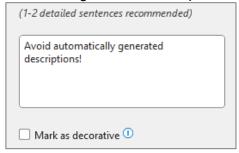

### **Reading Order**

Proper reading order is important if content is read aloud by device (ex. screen reader).

Select Review tab > Check Accessibility
 Reading Order Pane. Content is read in the order it is numbered in the Pane. If necessary, content can be moved up or down for accurate reading order.

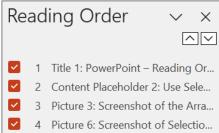

#### **Data Tables**

Accessible tables include table headers.

- Within Insert tab, choose Table > Insert
   Table. Choose number of rows & columns.
- Add table headers by Table Design tab > Header Row checkbox in Table Style Options.

## **Accessibility Checker**

Don't forget to check accessibility for issues. The checker provides errors, warnings, & tips.

Select Review tab >
 Check Accessibility
 > Check
 Accessibility option.

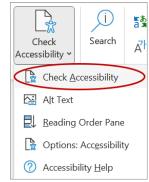

#### Also Be Mindful With...

- Sufficient font size, especially if viewed on a projector.
- Captioning/transcript for embedded videos.
- Transcript for embedded audio.
- Avoid automatic slide transitions.
- **Use plain, simple language** when found possible.
- Enable "Always Use Subtitles" if you will be presenting with a microphone.

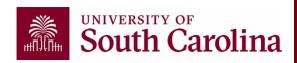